<span id="page-0-0"></span>**LUFTMESSTECHNIK**

**Innenraumluftqualität** 

# **Q-TRAK™ Raumluftqualitätsmeßgerät** Modell 7565

Bedienungs- und Wartungsanleitung

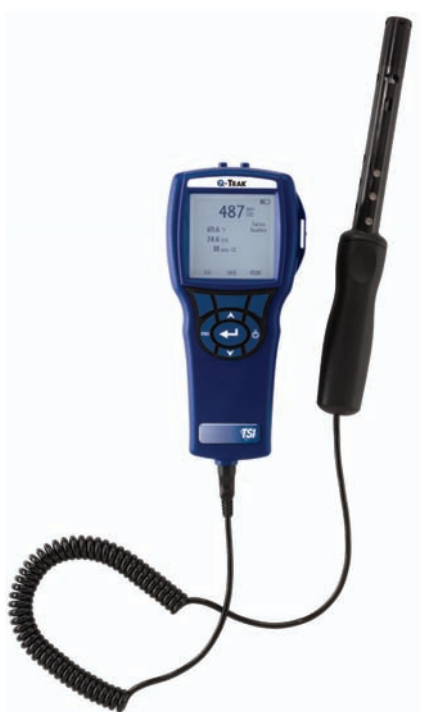

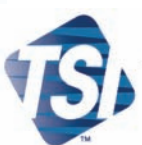

TRUST. SCIENCE. INNOVATION.

#### **Copyright**©

TSI Incorporated / Mai 2007 / Alle Rechte vorbehalten.

#### **Adresse**

TSI Incorporated / 500 Cardigan Road / Shoreview, MN 55126 / USA

#### **Fax-Nr.**

(651) 490-3824

#### **BESCHRÄNKUNG DER GEWÄHRLEISTUNG UND HAFTUNG** (gültig ab Juli 2000)

Der Verkäufer gewährleistet, dass die unter diesem Vertrag verkauften Waren bei normalem Gebrauch und Wartung entsprechend der Beschreibung im Benutzerhandbuch für einen Zeitraum von zwölf (12) Monaten (bzw. für den im Benutzerhandbuch angegebenen Zeitraum) ab Versand an den Kunden frei sind von Herstellungs- und Materialfehlern. Dieser Gewährleistungszeitraum schließt die gesetzliche Gewährleistung ein. Abweichend von den vorgenannten Regelungen gelten folgende Sonderregelungen:

- a. Bei Hitzdraht- oder Hitzefilmsensoren, die im Zusammenhang mit Forschungsanemometern verwendet werden, sowie bestimmten anderen in den Spezifikationen angegebenen Komponenten beträgt der Gewährleistungszeitraum 90 Tage ab Versanddatum.
- b. Für Teile, die repariert oder im Rahmen einer Reparatur ausgetauscht wurden, wird für einen Zeitraum von 90 Daten eine Gewährleistung dafür übernommen, dass diese bei normalem Gebrauch frei von Herstellungs- und Materialfehlern sind.
- c. Der Verkäufer übernimmt keine Gewährleistung auf von Dritten fertiggestellte Waren oder auf Sicherungen, Batterien oder andere Verbrauchsgüter. Insoweit gilt ausschließlich die Gewährleistung des ursprünglichen Herstellers.
- d. Der Verkäufer übernimmt keine Gewährleistung oder Haftung für Waren, die in andere Produkte oder Ausrüstungsgegenstände eingebaut worden sind oder die von anderer Stelle als dem Verkäufer verändert wurden, es sei denn, der Verkäufer hat dem ausdrücklich in einem separaten Schriftstück zugestimmt.

Die vorstehenden Regelungen gelten ANSTELLE VON allen anderen Gewährleistungsregelungen und unterliegen den hier festgelegten BESCHRÄNKUNGEN. **KEINE ANDERE AUSDRÜCKLICHE ODER STILLSCHWEIGENDE GEWÄHRLEISTUNG WIRD IM HINBLICK AUF DIE EIGNUNG FÜR EINEN BESTIMMTEN ZWECK ODER EINE VERMARKTBARKEIT GEWÄHRLEISTET.**

SOWEIT GESETZLICH ZULÄSSIG SIND ANSPRÜCHE DES BENUTZERS ODER KÄUFERS SOWIE DIE HAFTUNG DES VERKÄUFERS FÜR JEGLICHE VERLUSTE, KÖRPERVERLETZUNGEN ODER SCHÄDEN IN BEZUG AUF DIE WAREN (EINSCHLIESSLICH VERTRAGLICHE ANSPRÜCHE, ANSPRÜCHE AUS UNERLAUBTER HANDLUNG, PRODUKTHAFTPFLICHT ODER SONSTIGEM RECHTSGRUND) BESCHRÄNKT AUF DIE RÜCKGABE DER WAREN AN DEN VERKÄUFER UND ERSTATTUNG DES KAUFPREISES BZW. - AUF VERLANGEN DES VERKÄUFERS NACH DESSEN ERMESSEN - DIE REPARATUR ODER ERSATZLIEFERUNG FÜR DIE WARE. UNTER KEINEN UMSTÄNDEN KANN DER VERKÄUFER FÜR SPEZIELLE, MITTELBARE ODER BEILÄUFIG ENTSTANDENE SCHÄDEN HAFTBAR GEMACHT WERDEN. DER VERKÄUFER IST FÜR KOSTEN UND GEBÜHREN, DIE IM ZUSAMMENHANG MIT DER INSTALLATION, DEM ABBAU ODER DER WIEDERINSTALLATION ENTSTEHEN, NICHT VERANTWORTLICH. Kein Anspruch, gleich welcher Form, kann später als 12 Monate nach der Entstehung des Anspruchs gegen den Verkäufer eingereicht werden. Das Verlustrisiko für Waren, die im Rahmen der Gewährleistung an das Werk des Verkäufers gesandt werden, trägt der Käufer. Sofern eine Rücksendung an den Käufer erfolgt, trägt der Verkäufer das Verlustrisiko.

Es wird davon ausgegangen, dass der Käufer und alle Benutzer mit dieser BESCHRÄNKUNG DER GEWÄHRLEISTUNG UND HAFTUNG einverstanden sind, welche die vollständige und ausschließliche Gewährleistung des Verkäufers darstellt. Diese BESCHRÄNKUNG DER GEWÄHRLEISTUNG UND HAFTUNG darf weder erweitert oder verändert werden noch darf

auf ihre Bedingungen verzichtet werden, es sei denn, dies geschieht schriftlich und wird von einem Mitglied der Geschäftsleitung des Verkäufers unterzeichnet.

#### **Service und Wartung**

Da wir wissen, daß funktionsunfähige oder defekte Instrumente unseren Kunden genauso schaden wie TSI, haben wir eine Wartungsvereinbarung entwickelt, um uns sofort um alle auftretenden Probleme zu kümmern. Bei Störungen wenden Sie sich bitte an den Händler in Ihrer Nähe oder rufen Sie den TSI-Kundendienst unter Tel. (800) 874-2811 (USA) oder (1) 651-490- 2811 (international) an.

# **INHALT**

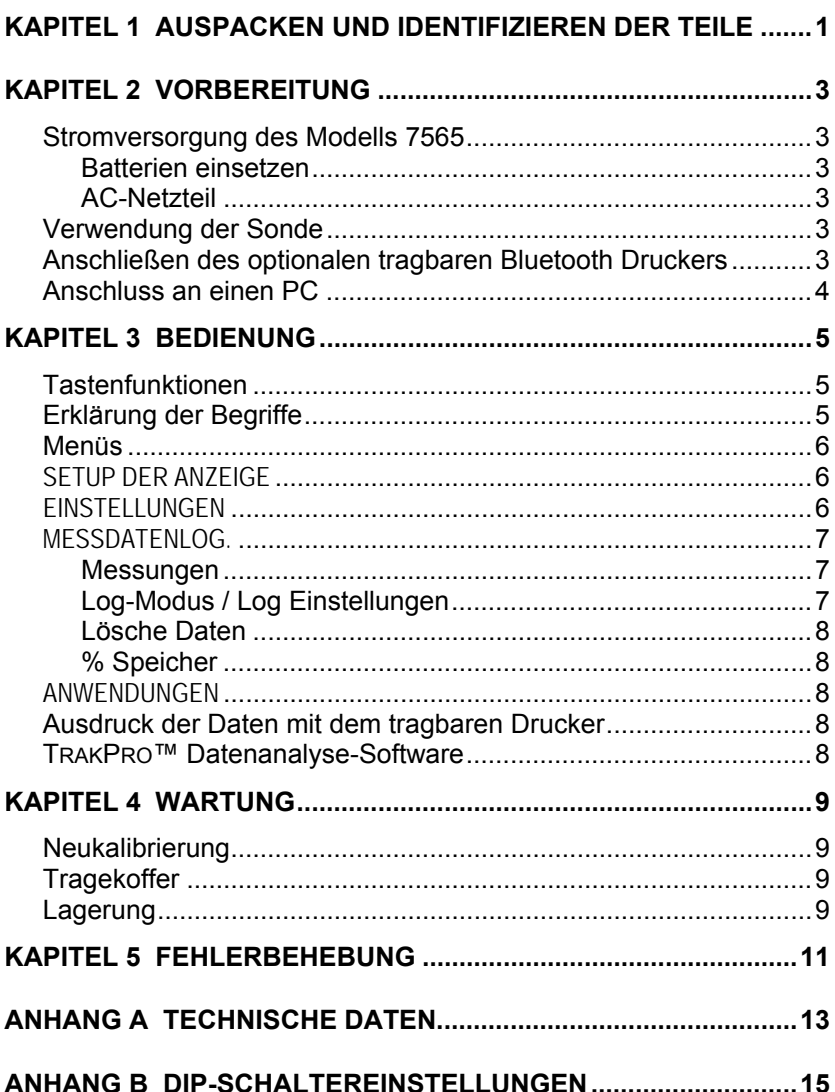

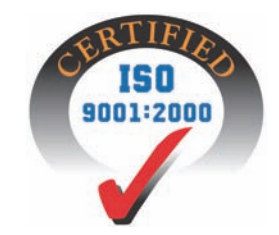

# <span id="page-6-0"></span>Kapitel 1

# **Auspacken und Identifizieren der Teile**

Instrument und Zubehör vorsichtig aus dem Verpackungsbehälter entnehmen. Die einzelnen Teile mit der Bestandteilliste in der folgenden Komponentenliste vergleichen. Falls Teile fehlen oder beschädigt sind, sofort TSI benachrichtigen.

- 1. Tragekoffer
- 2. Messgerät
- 3. IAQ Messsonde
- 4. Kalibriermanschette
- 5. USB-Kabel
- 6. CD-ROM mit Software zum Herunterladen
- 7. AC-Netzteil

# <span id="page-8-0"></span>**Vorbereitung**

#### **Stromversorgung des Modells 7565**

Der Q-TRAK Luftgeschwindigkeitsmesser kann entweder mit vier AA Batterien oder einem zusätzlich erhältlichen AC-Netzteil betrieben werden.

### **Batterien einsetzen**

Vier AA Batterien, wie auf der Innenseite des Batteriefachs gezeigt, einsetzen. Das Modell 7565 kann entweder Alkali- oder aufladbare NiMH Batterien verwenden. Die Betriebsdauer der NiMH-Batterien ist kürzer. Falls NiMH Batterien eingesetzt werden, muss die Stellung der DIP-Schalter geändert werden. Siehe Anlage B, [DIP Switch Settings.](#page-0-0) Kohle-Zink Batterien dürfen wegen Leckgefahr nicht verwendet werden.

## **AC-Netzteil**

Bei Benutzung eines AC-Netzteils werden die Batterien umgangen. Das Netzkabel ist an eine Stromquelle mit den auf der Rückseite des AC-Netzteils angegebenen Frequenz- und Spannungswerten anzuschließen.

### **Verwendung der Sonde**

Zur Messung muß die Messsonde von der Luft durchströmt warden. Halten Sie dazu die Messsonde idealerweise in eine Luftströmung. Setzen Sie die Messsonde **nicht** der Ausatemluft aus. Diese enthält CO<sub>2</sub> Konzentrationen über 10.000 ppm. Die Messsonde würde einige Zeit brauchen bis sie wieder stabile Werte anzeigt.

#### **Anschließen des optionalen tragbaren Bluetooth Druckers**

Zum Anschließen des Bluetooth Druckers an das Modell 7565 die Einheit und den Drucker einschalten. Danach die Softtaste MENÜ drücken. In diesem Menü die Pfeiltasten ( $\blacktriangle$  und  $\nabla$ ) benutzen, um den Menüpunkt Drucker suchen anzuwählen und drücken Sie die Taste. Falls auch andere TSI Bluetooth-Drucker in der Nähe aufgestellt sind, schalten Sie sie vor Beginn der Suche aus. Das Modell 7565 sucht jetzt alle verfügbaren Bluetooth Geräte aus und gibt eine entsprechend Liste aus. Wählen Sie das Gerät "Handy700" aus.

Falls das Modell 7565 bereits früher an einen TSI Drucker angeschlossen war, sollte es jetzt diesen Drucker automatisch wieder anschließen.

<span id="page-9-0"></span>Falls der Drucker Fragezeichen (??????), Sternzeichen (\*\*\*\*\*\*), oder zufällige Zeichen druckt, den Drucker zuerst aus- und dann wieder einschalten. Bei Bedarf im *Handbuch des tragbaren Druckers* nachschlagen

# **Anschluss an einen PC**

Benutzen Sie das mit dem Modell 7565 mitgelieferte USB-Schnittstellenkabel, um das Gerät zum Herunterladen gespeicherter Daten oder zum Remote-Abfragen an einen PC anzuschließen. Schließen Sie das mit "COMPUTER" beschriftete Kabelende an den USB-Anschluss am PC und das andere Ende an den Datenanschluß des Modells 7565 an.

Weitere Informationen zum Herunterladen der gespeicherten Daten siehe Kapitel 3, Abschnitt [TrakPro™ Datenanalyse-Software](#page-13-0).

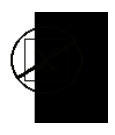

**Vorsicht:** Dieses Symbol weist darauf hin, dass der Datenanschluß des Modells 7565 **nicht** für den Anschluss ans öffentliche Telekommunikationsnetz vorgesehen ist. Schließen Sie den USB-Port nur an einen anderen USB Port an.

# <span id="page-10-0"></span>Kapitel 3

# **Bedienung**

## **Tastenfunktionen**

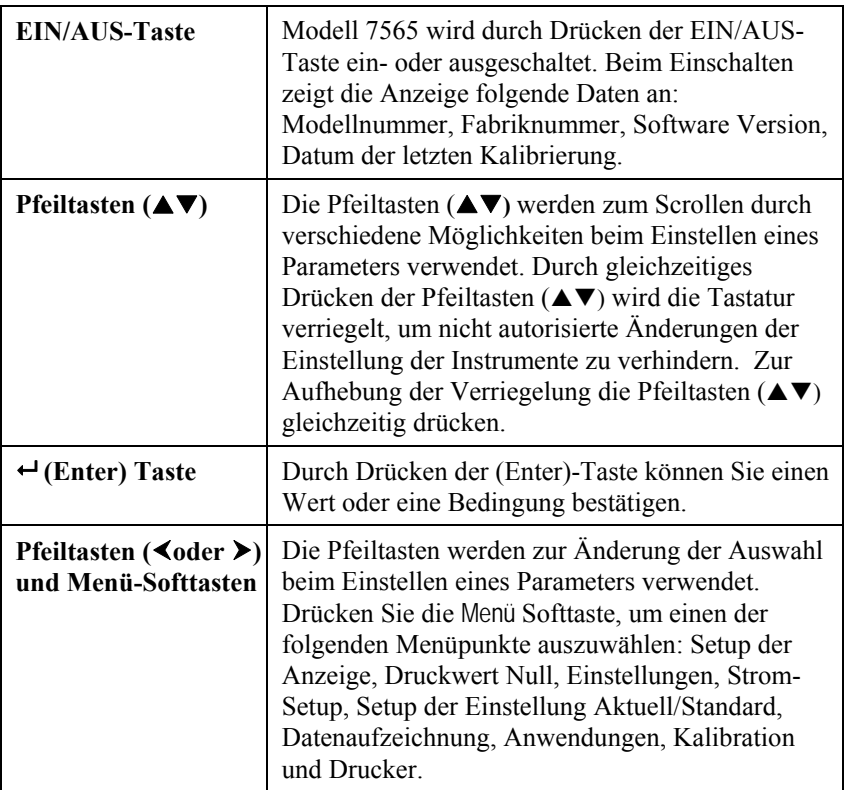

### **Erklärung der Begriffe**

In diesem Handbuch werden einige Begriffe an verschiedenen Stellen verwendet. Die untenstehende Tabelle enthält eine kurze Erklärung dieser Begriffe.

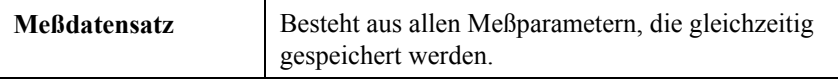

<span id="page-11-0"></span>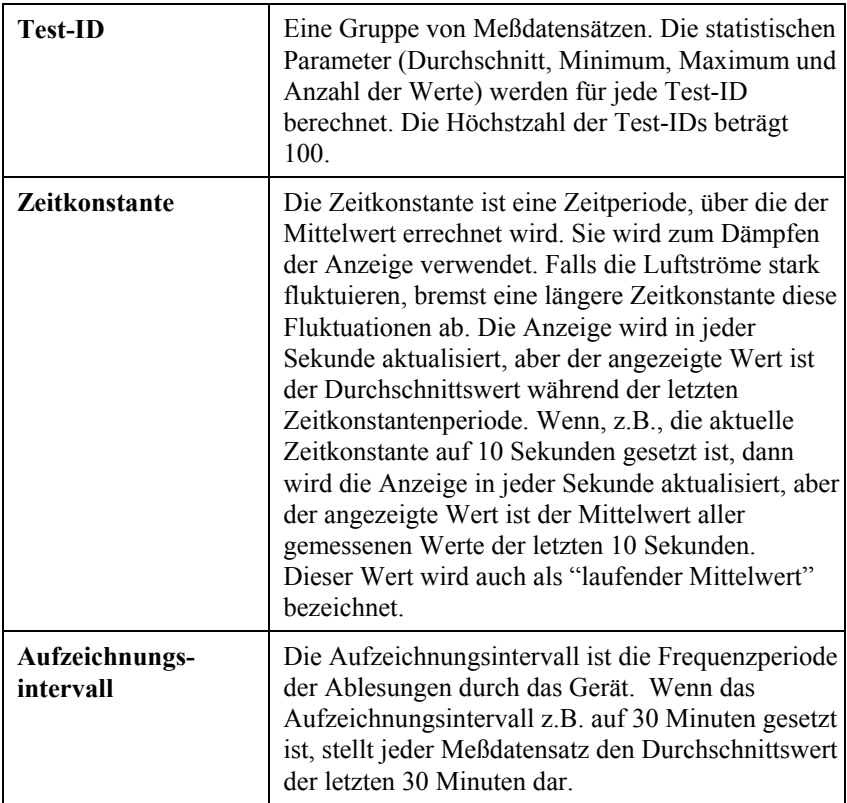

### **Menüs**

### **SETUP DER ANZEIGE**

In diesem Menü können Sie die gewünschten Parameter einstellen, die auf dem laufenden Bildschirm erscheinen. Nach der Auswahl eines Parameters können Sie die Softtaste AN drücken, damit dieser Parameter auf dem laufenden Bildschirm immer angezeigt wird. Mit der Softtaste AUS können Sie die Anzeige dieses Parameters ausschalten. Benutzen Sie die Softtaste HAUPT, falls der Parameter auf dem laufenden Bildschirm größer dargestellt werden soll. Sie können gleichzeitig nur einen Parameter als Primärparameter und bis zu 4 andere Parameter als Sekundärparameter auswählen.

### **EINSTELLUNGEN**

Hier können Sie die allgemeinen Parameter einstellen. Hier finden Sie Sprache, Summer, Einheiten, Zeitkonstante, Kontrast, Zeit einstellen, Datum einstellen, Zeitformat, Format des Datums, Zahlenformat, Hintergrundbeleuchtung und Auto AUS. Benutzen Sie die Softtasten g oder

<span id="page-12-0"></span> $\blacktriangleright$ , um die Einstellung für jede einzelne Option einzustellen und drücken Sie die  **-**Taste, um die jeweilige Auswahl zu bestätigen.

### **MESSDATENLOG.**

### **Messungen**

Die aufzuzeichnenden Messungen sind von den Messungen an der Anzeige unabhängig und müssen daher unter Messdatenlog.  $\rightarrow$ Messungen ausgewählt werden.

# **Log-Modus / Log Einstellungen**

Sie können unter folgenden Aufzeichnungsbetriebsarten wählen: Manuell, Automatisches Speichern (Auto Speich.), Tastensteuerung (Forts.-Taste), Zeitsteuerung (Forts.-Zeit), Programm 1 oder Programm 2.

- In der Betriebsart Manuell werden die Daten nicht automatisch gespeichert, aber das Gerät fordert den Benutzer auf, einen Messdatensatz zu speichern.
- In der Betriebsart Automatisches Speichern (Auto Speich.) wählt der Benutzer die Messdatensätze von Hand aus, die dann automatisch aufgezeichnet werden.
- In der Betriebsart Tastensteuerung (Forts.-Taste) wird die Aufnahme der Werte und die Aufzeichnung vom Benutzer durch Drücken der ← Taste gestartet. Das Gerät zeichnet die Messungen solange auf, bis die  $-$ Taste noch einmal gedrückt wird.
- In der Betriebsart Zeitsteuerung (Forts.-Zeit) wird die Aufnahme der Werte und die Aufzeichnung vom Benutzer durch Drücken der ← Taste gestartet. Das Gerät nimmt die Proben solange auf, bis eine voreingestellte Zeit abläuft.
- Die Betriebsarten Automatisches Speichern (Auto Speich.), Tastensteuerung (Forts.-Taste) und Zeitsteuerung (Forts.-Zeit) haben folgende zusätzliche Einstellungen:

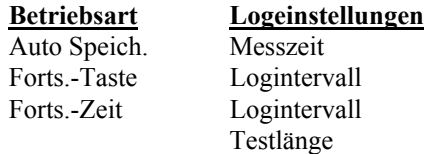

Durch gleichzeitiges Drücken der Pfeiltasten ( $\blacktriangle \blacktriangledown$ ) wird die Tastatur verriegelt, um nicht autorisierte Änderungen der Einstellung der Instrumente zu verhindern. Zur Aufhebung der Verriegelung die Pfeiltasten ( $\blacktriangle$  $\nabla$ ) gleichzeitig drücken.

### <span id="page-13-0"></span>**Lösche Daten**

Benutzen Sie diese Option zum Löschen aller Daten, eines Tests oder einer Probe.

## **% Speicher**

Diese Option zeigt den verfügbaren Speicher an. Alles Löschen, unter Daten Löschen löst den Speicherinhalt und setzt den verfügbaren Speicher zurück.

## **ANWENDUNGEN**

Im Menü Anwendungen können Sie die Applikationen Zug, Wärmestrom, Turbulenz und % Frischluft auswählen. Nach der Auswahl einer dieser Anwendungen, führen Sie Messungen durch oder geben Sie Daten für jede Zeile ein.

## **Ausdruck der Daten mit dem tragbaren Drucker**

Zum Drucken der aufgezeichneten Daten zuerst das Menü MESSDATENLOG. anwählen. Danach die Option WÄHLE TEST benutzen, um die zu druckenden Daten auszuwählen. Nach Auswahl des Tests STATISTIK ANZEIGE und MESSWERTE ANZEIGEN wählen, um die Statistiken oder einzelnen Datenpunkte zum Anzeigen und Drucken auszuwählen. Nach STATISTIK ANZEIGEN oder MESSWERTE ANZEIGEN drücken Sie die DRUCKEN-Taste, um die ausgewählten Daten auszudrucken.

## **TRAKPRO™ Datenanalyse-Software**

Das Q-TRAK Modell 7565 wird mit der TRAKPRO™ Datenanalyse-Software ausgeliefert, die dem Benutzer maximale Flexibilität und Leistung bietet. Installieren Sie diese Software auf Ihrem Rechner, befolgen Sie hierzu die Anweisungen auf dem Aufdruck der TRAKPRO-Software.

Folgen Sie den Anweisungen auf dem Aufdruck der TRAKPRO-Software, um das Programm auf Ihrem Rechner zu installieren. Die TRAKPRO-Software ist mit einer sehr umfangreichen Hilfefunktion ausgestattet. Diese Funktion enthält alle Informationen, die alle Aspekte der Bedienung der Software umfasst. Die Software wird auf einer CD-ROM ausgelifert. Updates stehen auf der TSI-Webseite unter [http://software.tsi.com](http://software.tsi.com/) zur Verfügung.

Um die Daten vom Modell 7565 herunterzuladen, schließen Sie das mitgelieferte USB-Schnittstellenkabel an das Modell 7565 und an den USB-Port des Rechners an. Jeder USB-Port kann verwendet werden.

# <span id="page-14-0"></span>**Wartung**

Das Modell 7565 benötigt sehr wenig Wartung.

### **Neukalibrierung**

Zum Erhalten der hohen Meßgenauigkeit empfiehlt TSI das Modell 7565 jährlich zur Kalibrierung einzuschicken. Treten Sie mit TSI oder mit einem örtlichen TSI-Vertreter in Verbindung, um einen Termin für die Kalibrierung zu reservieren und eine Rücksendegenehmigungsnummer (RMA) zu bekommen. Das RMA-Formular können Sie auf der Website unter [http://service.tsi.com](http://service.tsi.com/) ausfüllen.

#### **U.S. & International**

TSI Incorporated 500 Cardigan Road Shoreview MN 55126 Tel.: (800) 874-2811 (651) 490-2811 Fax: (651) 490-3824

Für das Modell 7565 ist mit Hilfe des Menüs KALIBRIEREN auch eine Vor-Ort-Kalibrierung möglich. Diese Vor-Ort-Kalibrierungen sind für kleine Änderungen in der Kalibration vorgesehen, um den Kalibrationszustand dem Kalibrationsstandard des Benutzers anzupassen. Diese Vor-Ort-Kalibrierung bedeutet KEINE vollständige Kalibration. Für eine komplette Mehrpunktkalibrierung mit Zertifikat muss das Gerät zum Service des Herstellers zurückgeschickt werden.

# **Tragekoffer**

Den Tragekoffer nur mit einem weichen Tuch und Isopropylalkohol oder einem milden Reinigungsmittel reinigen. Das Modell 7565 nie in Flüssigkeiten tauchen. Falls das Gehäuse des Modells 7565 oder des AC-Netzteils Brüche aufweist, sofort ersetzen, damit zu keiner Zeit ein Zugang zu gefährlichen Spannungen entsteht.

## **Lagerung**

Wenn das Messinstrument länger als einen Monat gelagert wird, müssen die Batterien entnommen werden. Dies verhindert Schaden durch Batterielecks.

# <span id="page-16-0"></span>**Fehlerbehebung**

In Tabelle 5-1 werden Störungen, mögliche Ursachen und Empfehlungen zur Behebung der beim Modell 7565 möglichen Problemen aufgeführt. Für jedes hier nicht aufgeführte Problem und für jedes Problem, das durch die empfohlenen Maßnahmen nicht behoben werden können, bitte Verbindung mit TSI aufnehmen.

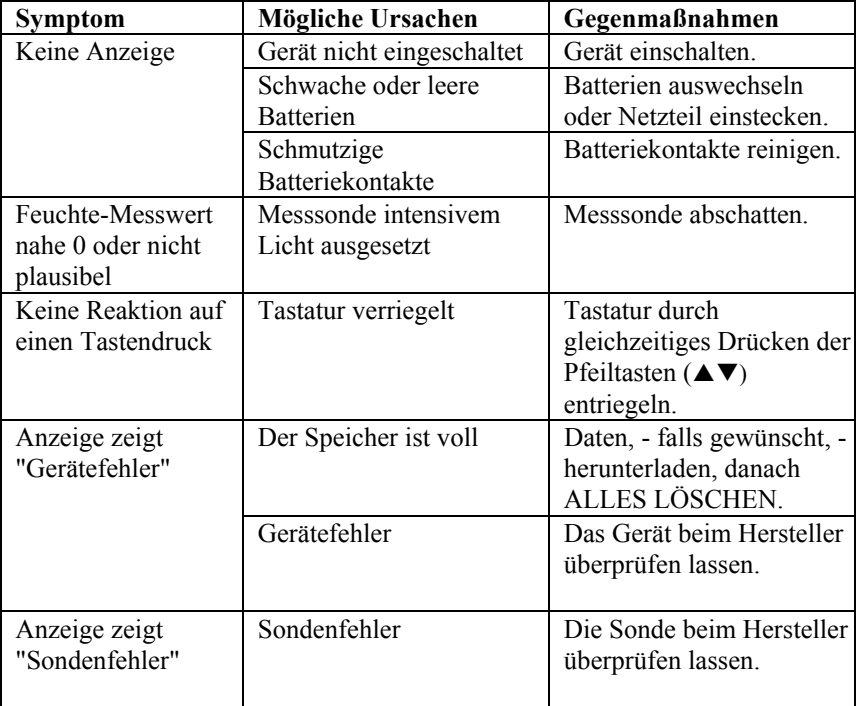

#### **Tabelle 5-1: Fehlersuche beim Modell 7565**

# **WARNHINWEIS!**

Die Sonde sofort aus hohen Temperaturzonen entfernen: die intensive Hitze kann den Sensor beschädigen. Die Betriebstemperaturgrenzen sind unter [Anhang A, Technische Daten](#page-18-0) angegeben.

# <span id="page-18-0"></span>Anhang A

# **Technische Daten**

Die unangekündigte Änderung von technischen Daten bleibt vorbehalten.

### **CO2:**

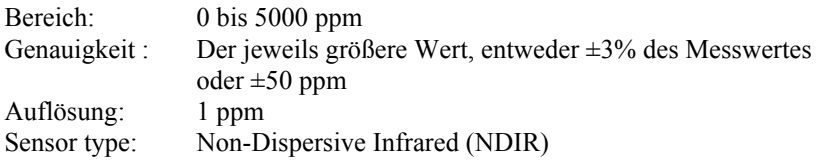

#### **Temperatur (TA-Sonde):**

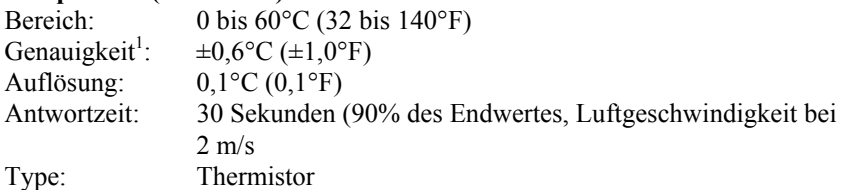

### **Relative Luftfeuchtigkeit (TA-Sonde):**

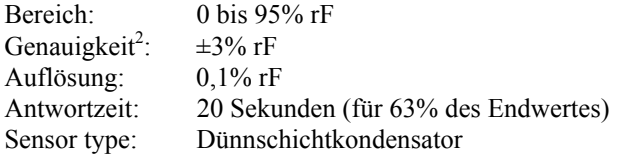

#### **CO Sensor**:

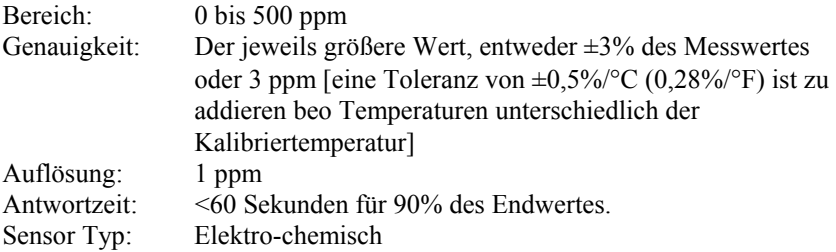

#### **Gerätetemperaturbereich:**

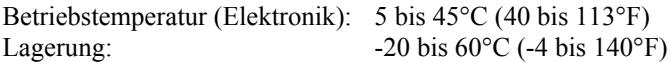

#### **Gerätebetriebsbedingungen:**

Höchstens 4000 m ü.d.M. Bis zu 80% relative Luftfeuchtigkeit, nicht kondensierend Verschmutzungsgrad 1 gemäß IEC 664 Überspannungskategorie (transiente Überspannungen) II

#### **Datenspeicherungskapazität:**

Bereich: bis zu 56.035 Meßdatensätze bei 4 Meßparametern

#### **Aufzeichnungsintervall:**

Intervalle: 1 Sekunde bis 1 Stunde

**Zeitkonstante:**  Intervalle: Vom Benutzer wählbar

#### **Außenmaße des Geräts:**

 $9.7 \text{ cm} \times 21.1 \text{ cm} \times 5.3 \text{ cm}$  (3.8 Zoll  $\times$  8.3 Zoll  $\times$  2.1 Zoll)

#### **Sondenmaße:**

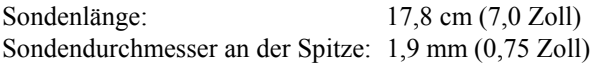

#### **Gewicht**:

Gewicht mit Batterien: 0,36 kg (0,8 lb)

#### **Stromversorgung:**

Vier AA-Batterien (eingeschlossen) oder AC-Netzteil (Option) 7,2 VDC, 300 mA, 4-18 Watt (Eingangsspannung und Eingangsfrequenz je nach Adapter unterschiedlich)

<sup>1</sup> Bei 25°C (77°F). Eine Toleranz von  $\pm 0.36\%$ °C ( $\pm 0.2\%$ °F) ist zu addieren bei anderen Temperaturen.

<sup>&</sup>lt;sup>2</sup> Die Genauigkeit bezieht sich auf die eine Sondentemperatur von 25°C (77°F). Hinzu kommen 0,2% rF/°C (0,1% rF/°F) wegen Änderung der Sondentemperatur. Einschließlich 1% Hysterese.

# <span id="page-20-0"></span>Anhang B

# **DIP-Schaltereinstellungen**

Für den Zugang zu den DIP- Schaltern müssen die Batterien aus dem Batteriefach entfernt werden. Innerhalb des Batteriefachs befindet sich eine Öffnung mit einem einzigen DIP-Schalter Die untenstehende Tabelle zeigt die Funktion des Schalters.

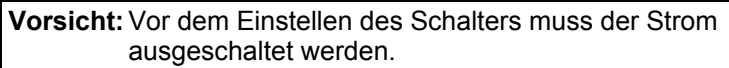

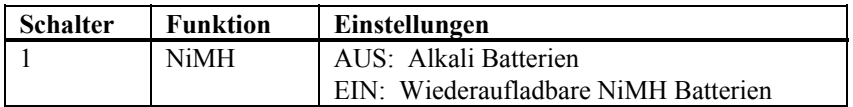

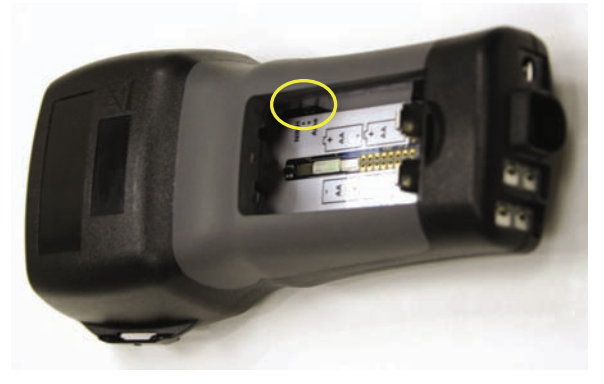

**Abbildung B-1: Lage des DIP-Schalters**

**TSI Incorporated** – 500 Cardigan Road, Shoreview, MN 55126 U.S.A<br>USA Tel: +1 800 874 2811 E-mail: info@tsi.com Website: www.tsi.com **USA Tel:** +1 800 874 2811 **E-mail:** info@tsi.com **Website:** www.tsi.com **Tel:** +44 149 4 459200 **E-mail:** tsiuk@tsi.com **France Tel:** +33 491 95 21 90 **E-mail:** tsifrance@tsi.com **Website:** www.tsiinc.fr **Germany Tel:** +49 241 523030 **E-mail:** tsigmbh@tsi.com **Website**: www.tsiinc.de **Sweden Tel:** +46 8 595 13230 **E-mail:** tsiab@tsi.com **Website:** www.tsi.se

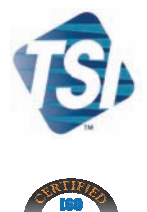

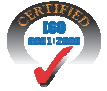

Contact your local TSI Distributor or visit our website **www.tsi.com** for more detailed specifications.

P/N 6001119 Rev. A Copyright © 2007 by TSI Incorporated Printed in U.S.A.

**India Tel:** +91 80 41132470 **E-mail:** tsi-india@tsi.com **China Tel:** +86 10 8260 1595 **E-mail:** tsibeijing@tsi.com